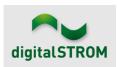

## **Software Release Notes**

#### dSS V1.16.6.1

The digitalSTROM AG uses Software Release Notes (SRN) to provide information about software changes and updates of existing products.

| Document number | SRN-2006          |
|-----------------|-------------------|
| Date / Version  | 09.07.2020 / v1.2 |

## Smartphone App "dS Smart Home"

- New: Scenarios directly fulfil our dreams. They can now be created without assigning them to a push button. Hence, your imagination is now the limit as you can create as many scenarios as you wish. Additionally, they can also be called using voice commands.
- New: By tap and hold of the general lights tile of a room, the lights in that room
  can either be dimmed all together or individually. The same also applies for
  shading of the rooms. It has never been easier to set the mood in the living room
  so quickly after the kids have gone to bed (Disclaimer: digitalSTROM assumes
  no responsibility for any consequences that follow).
- New: Areas for lights and shading have received their own tile, which also contains the status of the area.
- New: The standard scenarios (Lights on/off or all shades open/close) can be added to the "Favorite" view.
- New: For the "Devices" and "Buttons" tab, there is a sub-tab "Media" which lists
  all the respective audio and video devices or buttons. For each device or button,
  the tile can be tapped to turn the respective device on or off. With a tap and hold
  of the tile, an extended view of status and activities of the device is shown.
- New: The apartment ventilation is shown as its own tile on the "Favorites" view.
   By tab and hold of the tile, the ventilation level can be set. Now actually works also for iOS in Release 1.6.1.
- Improved: The gaps in the historical energy data graph of the past 7 days that sometimes appeared, are now themselves part of history.
- Fixed: In **Release 1.6.1** the long press dialog on audio scenarios works again for iOS, as well adding audio and video scenarios to the favorites.
- Improved: Single shade device control in the iOS has been improved with Release 1.6.1.

SRN-2006 Seite 1 von 6

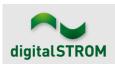

- Fixed: The settings dialog of video devices works under iOS again with **Release** 1.6.1.
- Fixed: The weather info was corrected for Android with **Release 1.6.1**, now all values are readable again.
- Fixed: Some long press dialogs displayed a wrong "Reset Scenario" button, that has been removed on iOS in **Release 1.6.1**.

# Server-Apps

- New: The dim wizard now supports also the new chic chord dimmer GE-SDM300
- Corrected: In the past, if in the u::Lux configurator the option "play once" was selected for an event and later, the options for the events were modified, the modification would not be saved no matter what you tried to do. Not anymore. We apologize for any frustrations this may have caused.
- Corrected: Another bug that caused the connection to Home Connect Cloud to be lost and as a result Siemens and Bosch devices to appear inactive has been squashed. With release 1.16.6.1 this issue is repaired completely now and there is no need any more to put your partner next to the machine.
- Corrected: **With release 1.16.6.1**, the activities of integrated devices are no longer displayed in red in the event-responder for no reason. Black is simply a much more beautiful color.
- Improved: The communication with u::Lux devices was optimized.

## dSS

- Note: New scenarios created with the Smartphone-App "dS Smart Home" that
  were not assigned to a button, might appear in the configurator only once
  "Display all available presets" has been selected.
- Corrected: What a pain: the installation of the new update was finally completed, and you had to painfully realize that the Group names were cut off. Not anymore! With this update, the group names keep their full length.
- Corrected: Seems as if some of you like to turn off your router during the night which sometimes leads the dSS-IP to forget what time it is. The dSS-IP now has its own swiss swatch so that it always knows what the correct time is.
- Corrected: If updating using the USB Stick, then the LED will now promptly show the start of the update.
- Corrected: You did not receive anymore E-Mails from your dSS? Not anymore. We apologize in name of the dSS.
- Corrected: Finally the wind protection also functions reliably when multiple wind protection groups need to be protected simultaneously.

SRN-2006 Seite 2 von 6

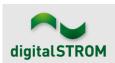

- Corrected: The device data is now also retrieved correctly when using a shading terminal block with the firmware version 3.8.7. With this update, currently false data is corrected automatically. As a result, the status of the shade devices is now also shown correctly in the Smart Home App.
- Improved: The system update works more reliably in unreliable network environments.
- Improved: With **release 1.16.6.1** we made some stability improvements for the dSS11-1GB, so it'll work like new again.
- Improved: **Release 1.16.6.1** also makes the system update even more reliable.

#### Other

- Corrected: It seems as if some of you tried to use the Web App in the Edge Browser. For the two of you out there that like to live on the blunt edge of technology, this is now possible.
- Improved: Do you also perceive the new format of the release notes to be more
  intuitive to understand and also enjoyed the results of our workshop "humor for
  engineers", then drop us a short line on our <u>Facebook page</u>. We would love to
  hear your feedback.

# **Software Update Recommendation**

Updating to this software-version is recommended to benefit from the latest improvements and features.

## **Documentation**

Further information about the features and how to use them can be found in the latest digital STROM manual under "Operation and Configuration" or "Installation".

The latest version of the manuals can be found on:

http://www.digitalstrom.com/en/Partner/Support/Operating-manuals/.

SRN-2006 Seite 3 von 6

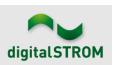

### **Affected Products**

| Product                                                         | Software Description                      | New Version              | Release<br>date |
|-----------------------------------------------------------------|-------------------------------------------|--------------------------|-----------------|
| digitalSTROM-<br>Server  dSS11-1GB dSS11-E dSS20 / dSS22 dSS-IP | dSS Version                               | 1.16.6.1                 | 09.07.2020      |
| digitalSTROM-Meter     dSM11     dSM12                          | ARM-Software-Version DSP-Software-Version | 1.39.9.0<br>1.9.1.0      | 01.07.2020      |
| digitalSTROM-Meter  • dSM25                                     | ARM-Software-Version DSP-Software-Version | 2.2.4.0<br>1.2.1.0       | 01.07.2020      |
| dS Smart Home App                                               | Version iOS<br>Version Android            | 1.6.1.2717<br>1.6.1.1555 | 10.07.2020      |

#### Note:

The product support for digitalSTROM-Server dSS11 has been discontinued. The dSS11 continues to run with version 1.14.5.

For more information, please visit: <a href="https://www.digitalstrom.com/en/support/dss11/">https://www.digitalstrom.com/en/support/dss11/</a>

#### **Installation Notes**

#### dSS and dSM

- Execute the software update from the digitalSTROM configurator within the menu "System / System Update".
- The dSS must be connected to the Internet in order to perform the update. Alternatively, the update can be installed by using a USB thumb drive.
- It is advisable to back up your system settings prior to performing a system update within the menu "System / System Maintenance".
- Once the system updates are installed, the system checks again for available updates. In case there are additional dSM firmware updates available, they must be installed manually by clicking the "Update System" button.
- A complete list of release notes as well as the USB update file can be found at <a href="http://www.digitalstrom.com/Partner/Support/Software-Updates/">http://www.digitalstrom.com/Partner/Support/Software-Updates/</a>.

SRN-2006 Seite 4 von 6

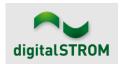

# dS Smart Home App

• The newest version of the app is available online

• iOS: Apple App Store

• Android: Google Play Store

SRN-2006 Seite 5 von 6

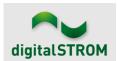

### How to find the version information

#### dSS and dSM

The currently installed software version can be found within the digitalSTROM Configurator.

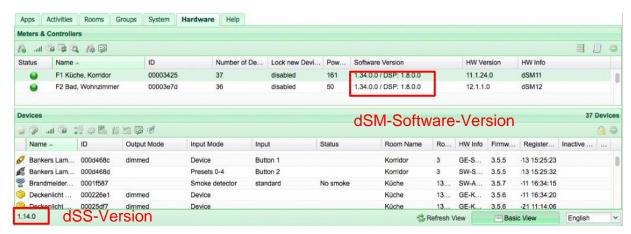

Figure 1: version number for dSS and dSM

### dS Smart Home App

The currently installed version can be found in the menu "Settings / About".

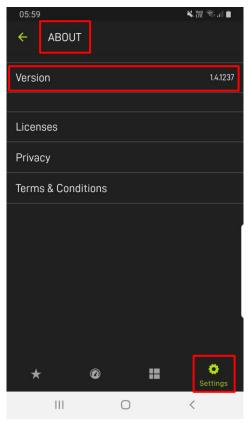

Figure 2: version number of dS Smart Home App

SRN-2006 Seite 6 von 6